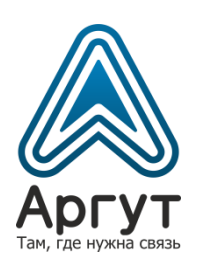

# **Цифровая радиостанция стационарная Аргут А-701**

Руководство пользователя

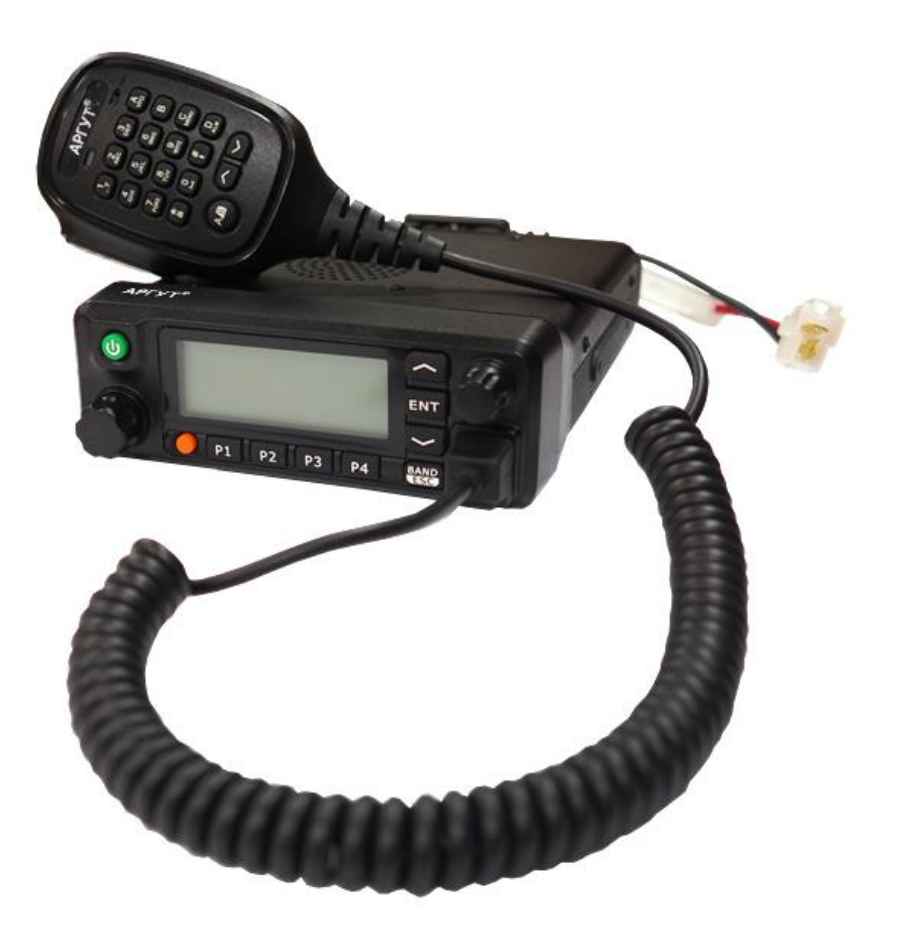

- А-701 VHF
- А-701 UHF

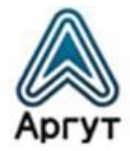

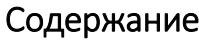

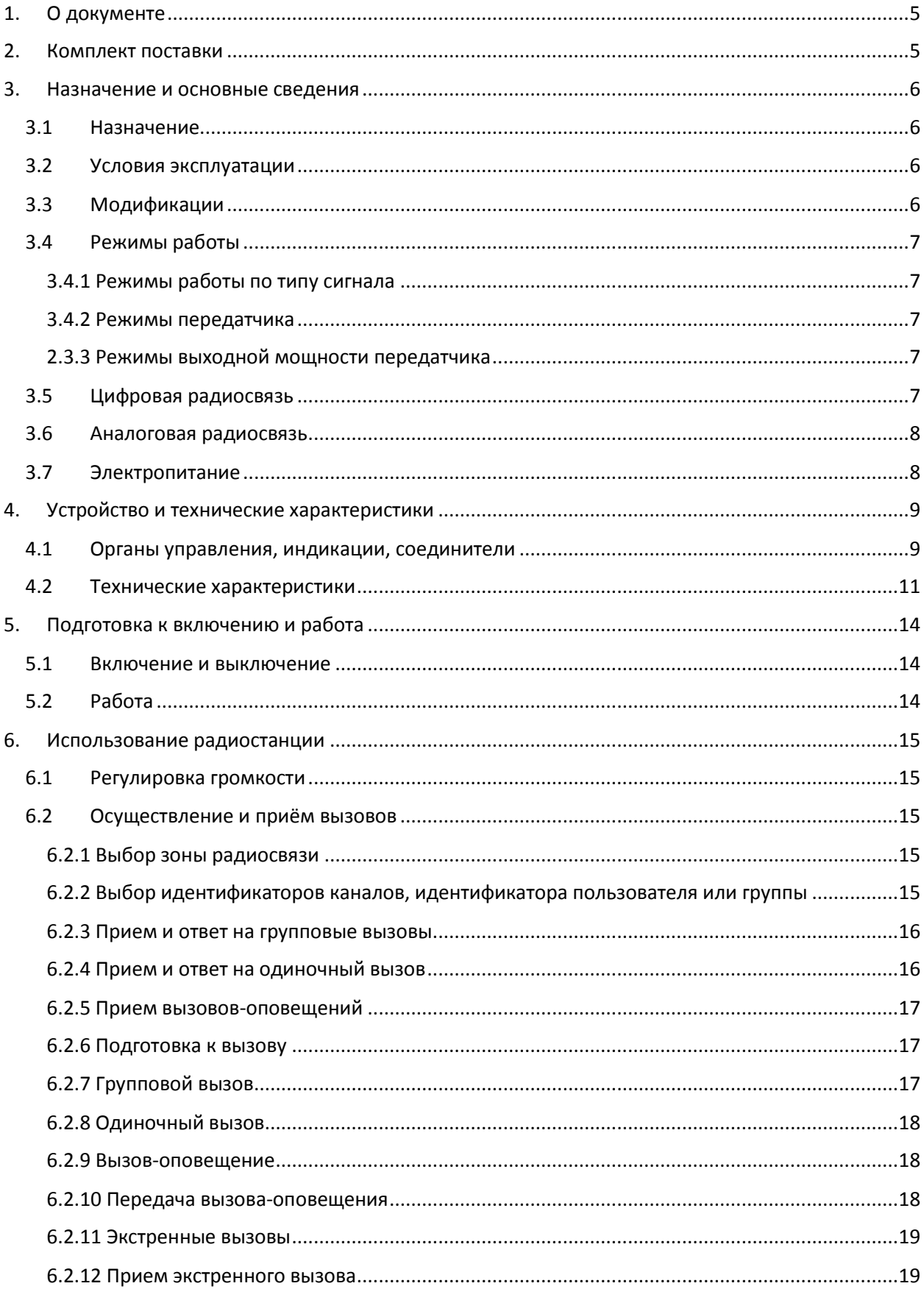

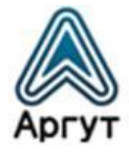

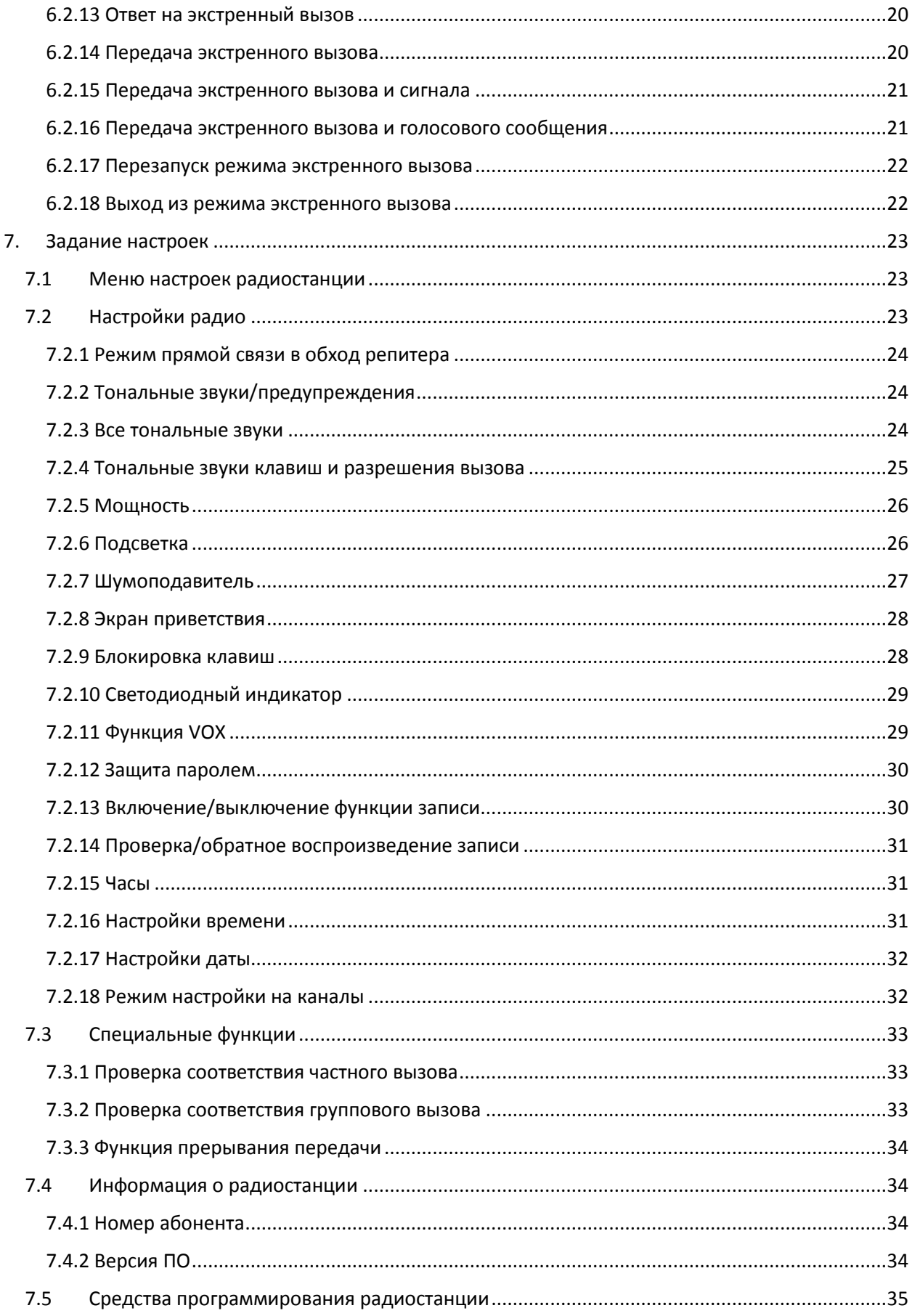

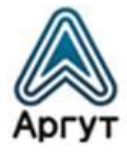

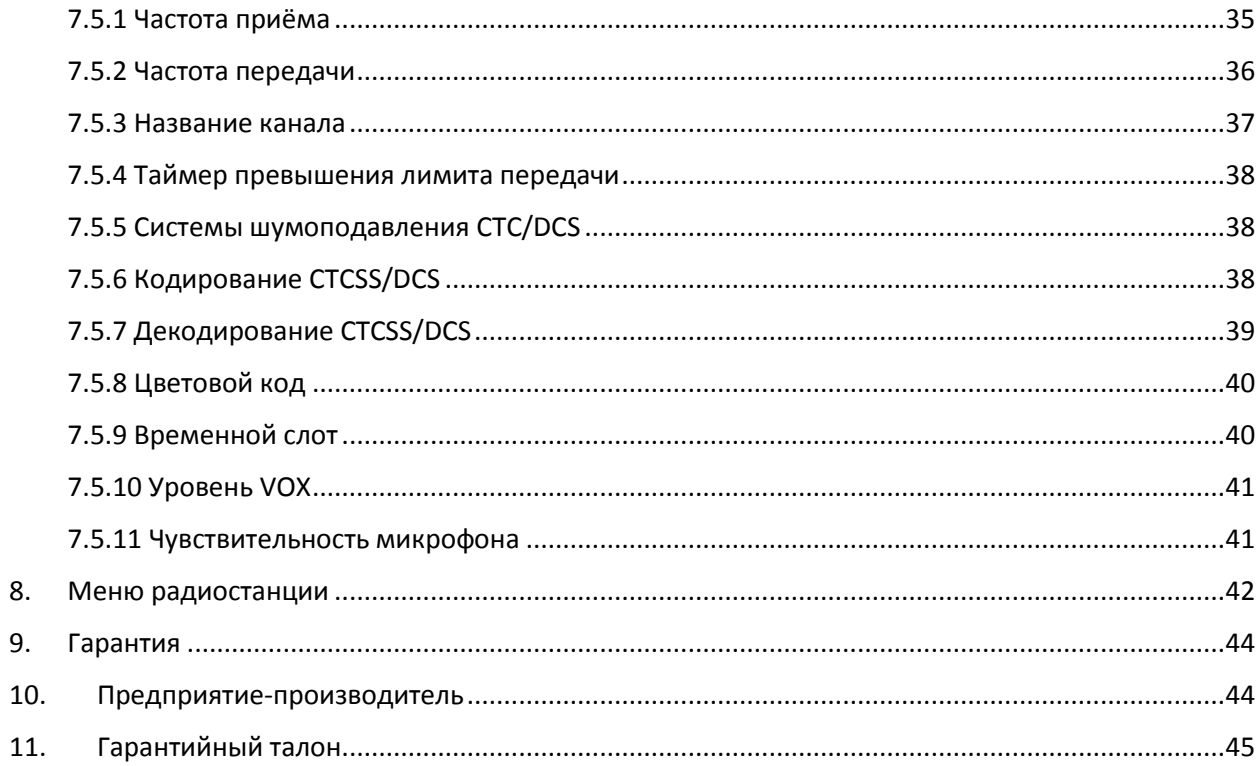

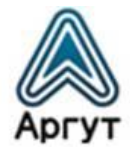

# <span id="page-4-0"></span>1. О документе

Руководство пользователя (далее — руководство) содержит сведения для изучения устройства, условий эксплуатации, настройки и использования Цифровой радиостанции стационарной Аргут А-701 (далее — радиостанция).

Перед началом эксплуатации радиостанции необходимо ознакомиться с руководством.

## <span id="page-4-1"></span>2. Комплект поставки

## Таблица 1

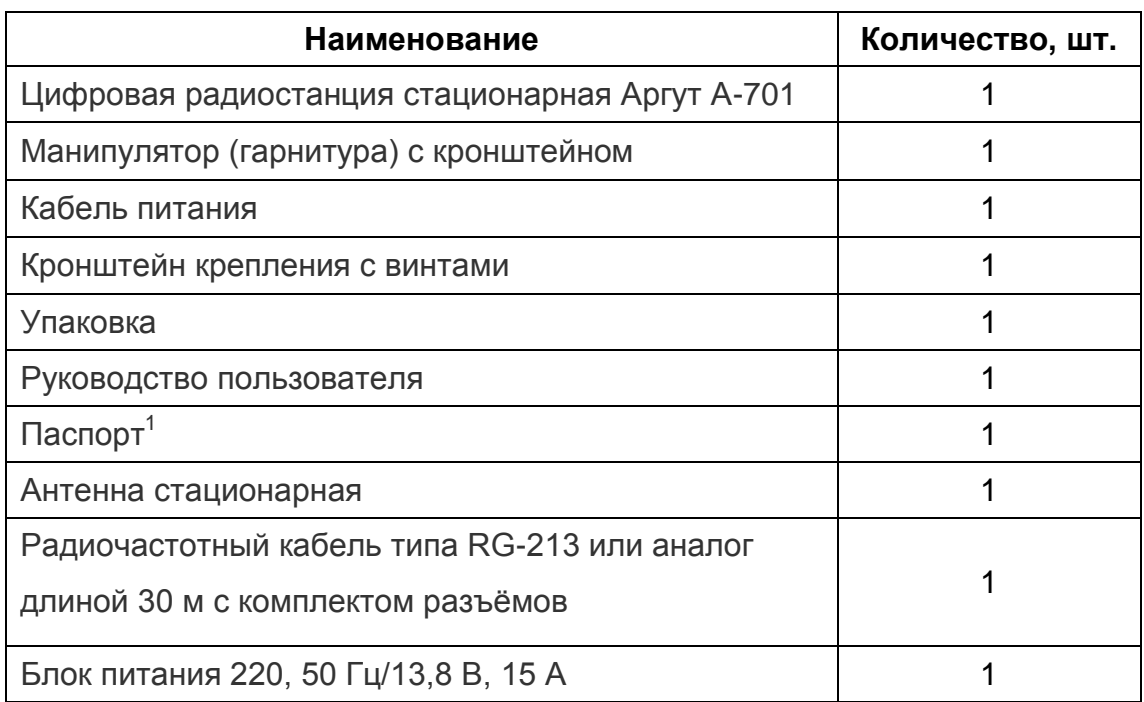

После вскрытия упаковки проверьте комплектность радиостанции, убедитесь в отсутствии внешних повреждений. Проверьте наличие и целостность пломбы.

**.** 

 $^1$  По условиям поставки

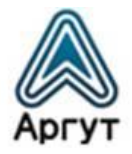

## <span id="page-5-0"></span>3. Назначение и основные сведения

## <span id="page-5-1"></span>3.1 Назначение

Радиостанция предназначена для обеспечения цифровой и аналоговой радиосвязи, а также радиосвязи в составе систем, построенных на базе цифровых средств радиосвязи, работающих в стандарте DMR.

Радиостанция совместима с аналоговыми радиостанциями (шаг сетки частот 12,5 и 25,0 кГц) и цифровыми радиостанциями (шаг сетки частот 12,5 кГц).

#### <span id="page-5-2"></span>3.2 Условия эксплуатации

- температура от минус 25 до плюс 55 °С;
- относительная влажность воздуха не более 93 % при температуре плюс 40 °С;
- атмосферное давление от 86 до 106 кПа (от 650 до 800 мм рт. ст.).

Радиостанция предназначена для работы в определённом пункте под навесом на открытом воздухе или в неотапливаемых наземных или подземных сооружениях, а также в отапливаемых или охлаждаемых и вентилируемых помещениях (ГОСТ 16019 для аппаратуры группы С2 при 1 степени жёсткости воздействующих факторов).

## <span id="page-5-3"></span>3.3 Модификации

Цифровые радиостанции стационарные Аргут А-701 выпускаются в двух модификациях, отличающихся рабочим диапазоном частот (таблица 2).

Таблица 2

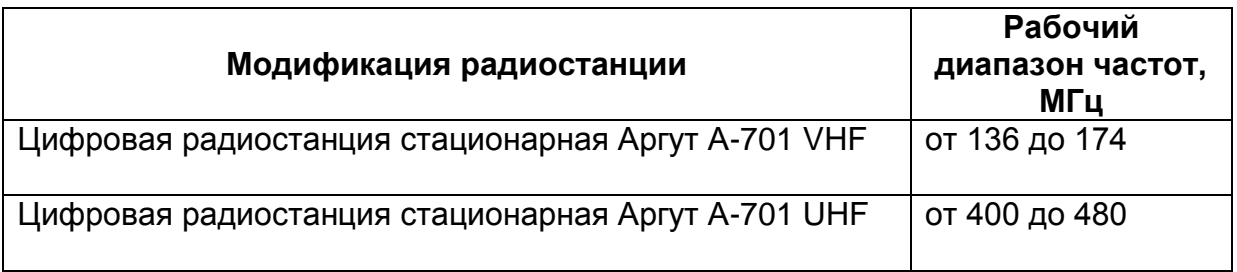

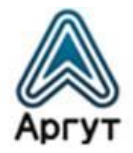

## <span id="page-6-0"></span>3.4 Режимы работы

Режимы работы радиостанции задаются при конфигурировании с помощью приложения Аргут АМ (далее — приложение конфигурирования). Для этого необходимо подключить радиостанцию к персональному компьютеру (далее — ПК).

## <span id="page-6-1"></span>3.4.1 Режимы работы по типу сигнала

- Аналоговый
- Цифровой

Режим работы по типу сигнала переключается в настройках радиостанции.

## <span id="page-6-2"></span>3.4.2 Режимы передатчика

- Приём передатчик выключен, радиостанция работает только на приём;
- Передача радиостанция передаёт сигнал.

Передатчик включается нажатием на клавишу включения передачи на гарнитуре.

## <span id="page-6-3"></span>2.3.3 Режимы выходной мощности передатчика

- Пониженная мощность
- Средняя мощность
- Номинальная мощность
- Повышенная мощность

## <span id="page-6-4"></span>3.5 Цифровая радиосвязь

Наименования спецификаций радиоинтерфейса стандарта радиосвязи, поддерживаемого радиостанцией, приведены в таблице 3.

## Таблица 3

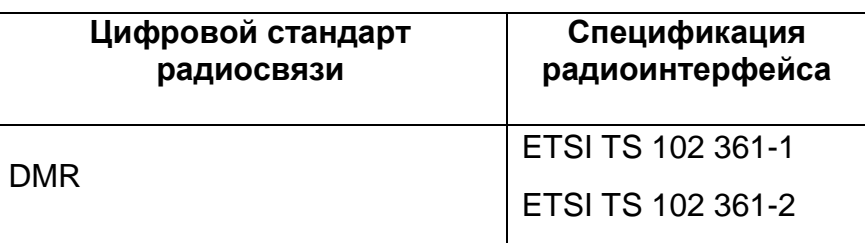

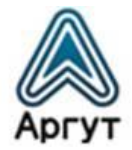

#### <span id="page-7-0"></span>3.6 Аналоговая радиосвязь

При аналоговой радиосвязи с шагом сетки рабочих частот 25,0 и 12,5 кГц радиостанция обеспечивает дуплексную открытую передачу речи с шумоподавлением по несущей частоте или субтональным частотам CTCSS.

Радиостанция обеспечивает:

- выключение и включение шумоподавления;
- регулировку порога шумоподавления по несущей частоте;
- CTCSS:
- DCS.

#### <span id="page-7-1"></span>3.7 Электропитание

Радиостанция питается от источника постоянного тока (блока питания) номинальным напряжением 13,8 В и выходной мощностью не менее 200 Вт. Источник поставляется в комплекте.

Радиостанция может работать при напряжении электропитания отличном от номинального, в диапазоне от 10,8 В до 15,6 В. При этом возможно снижение выходной мощности передатчика.

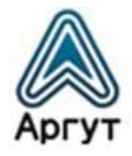

## <span id="page-8-0"></span>4. Устройство и технические характеристики

## <span id="page-8-1"></span>4.1 Органы управления, индикации, соединители

Радиостанция выполнена в металлическом корпусе. Лицевая панель изготовлена из пластика и имеет эргономичный дизайн. Органы управления, дисплей и разъём гарнитуры расположены на лицевой панели. Соединители расположены на задней панели.

Кронштейн крепления с винтами поставляется в комплекте.

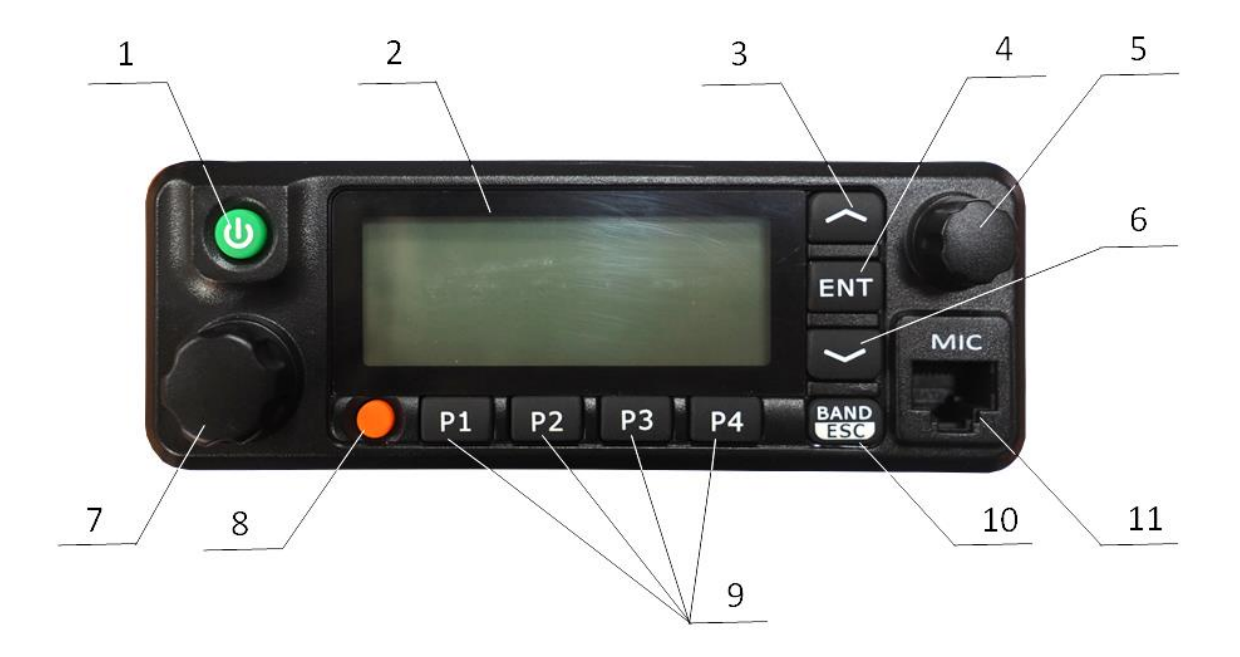

- 1 Клавиша выключения питания
- 2 Дисплей
- 3 Клавиша
- 4 Клавиша ENT
- 5 Ручка выбора каналов
- 6 Клавиша
- 7 Ручка регулировки громкости
- 8 Клавиша экстренного режима
- 9 Программируемые клавиши
- 10 Клавиша ESC
- 11 Разъём гарнитуры

Рис. 1. Расположение органов управления, индикации и соединителя на лицевой панели

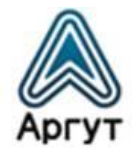

На задней панели расположен ВЧ-соединитель (гнездо, N-тип) для подключения АФУ.

Разъём для подключения к ПК (гнездо, mini-USB) предусматривает подключение кабеля передачи данных (mini USB ― USB) для конфигурирования радиостанции. Кабель в комплекте не поставляется.

При необходимости, к разъёму громкоговорителя (гнездо, mini-jack 3,5 мм) можно подключить внешний громкоговоритель. Громкоговоритель в комплекте не поставляется.

Крыльчатка вентилятора, охлаждающего радиатор выходного каскада передатчика, защищена решёткой от попадания посторонних предметов.

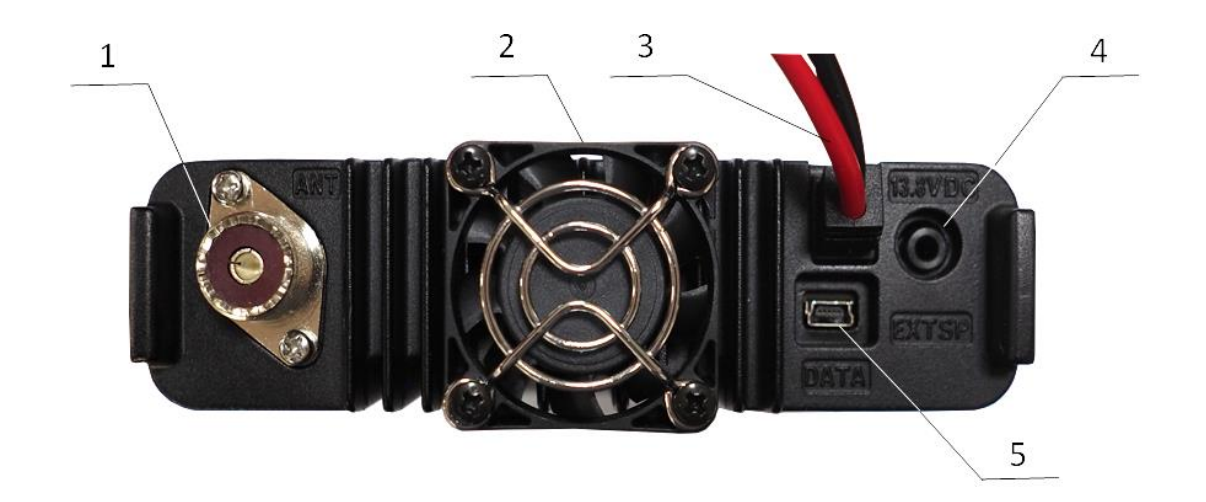

1 — ВЧ-соединитель

4 — Разъём громкоговорителя

2 — Вентилятор

5 — Разъём подключения к ПК

3 — Провод питания

Рис. 2. Расположение соединителей на задней панели

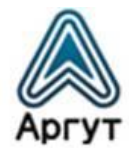

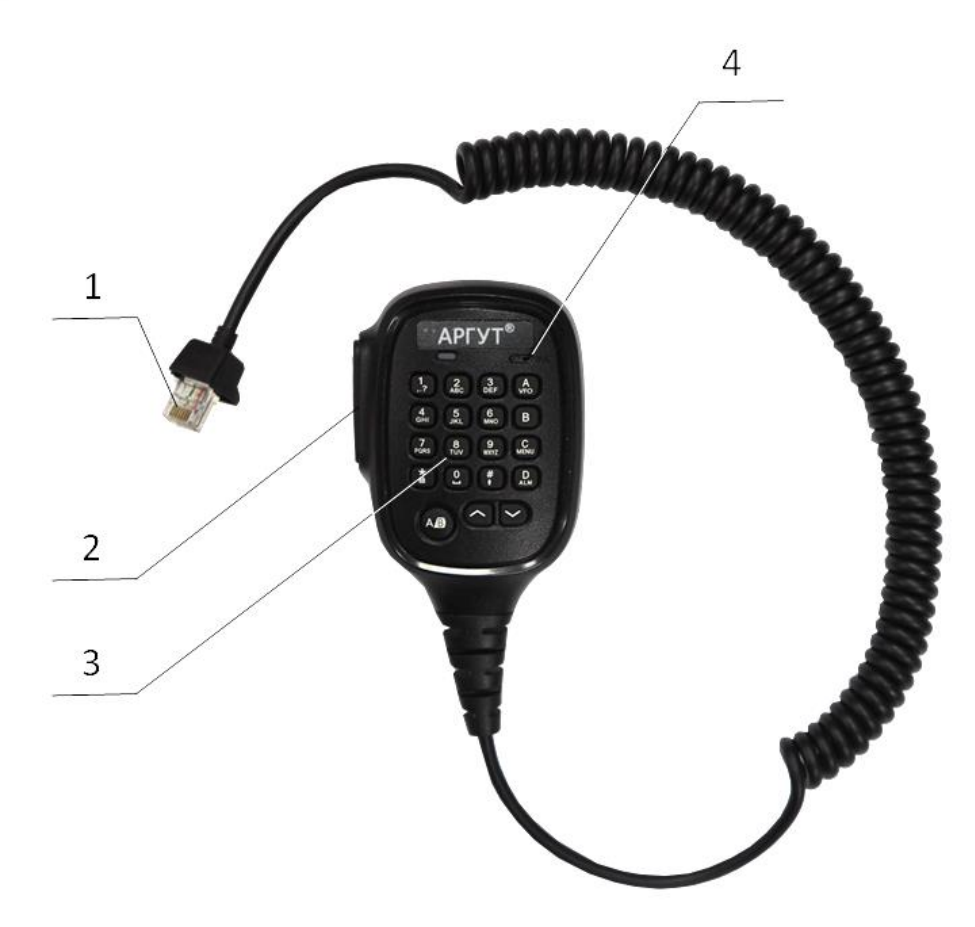

- 1 Разъём гарнитуры RJ-45
- 3 Клавиатура (не используется)
- 2 Клавиша включения передачи
- 4 Микрофон

Рис. 3. Расположение органов управления и соединителя гарнитуры

## <span id="page-10-0"></span>4.2 Технические характеристики

Технические характеристики радиостанции приведены в таблице 4.

Таблица 4

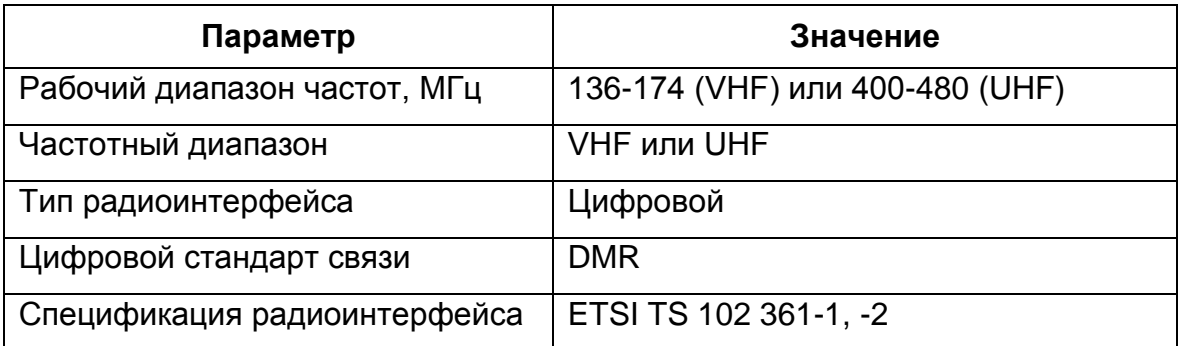

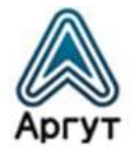

Продолжение таблицы 4

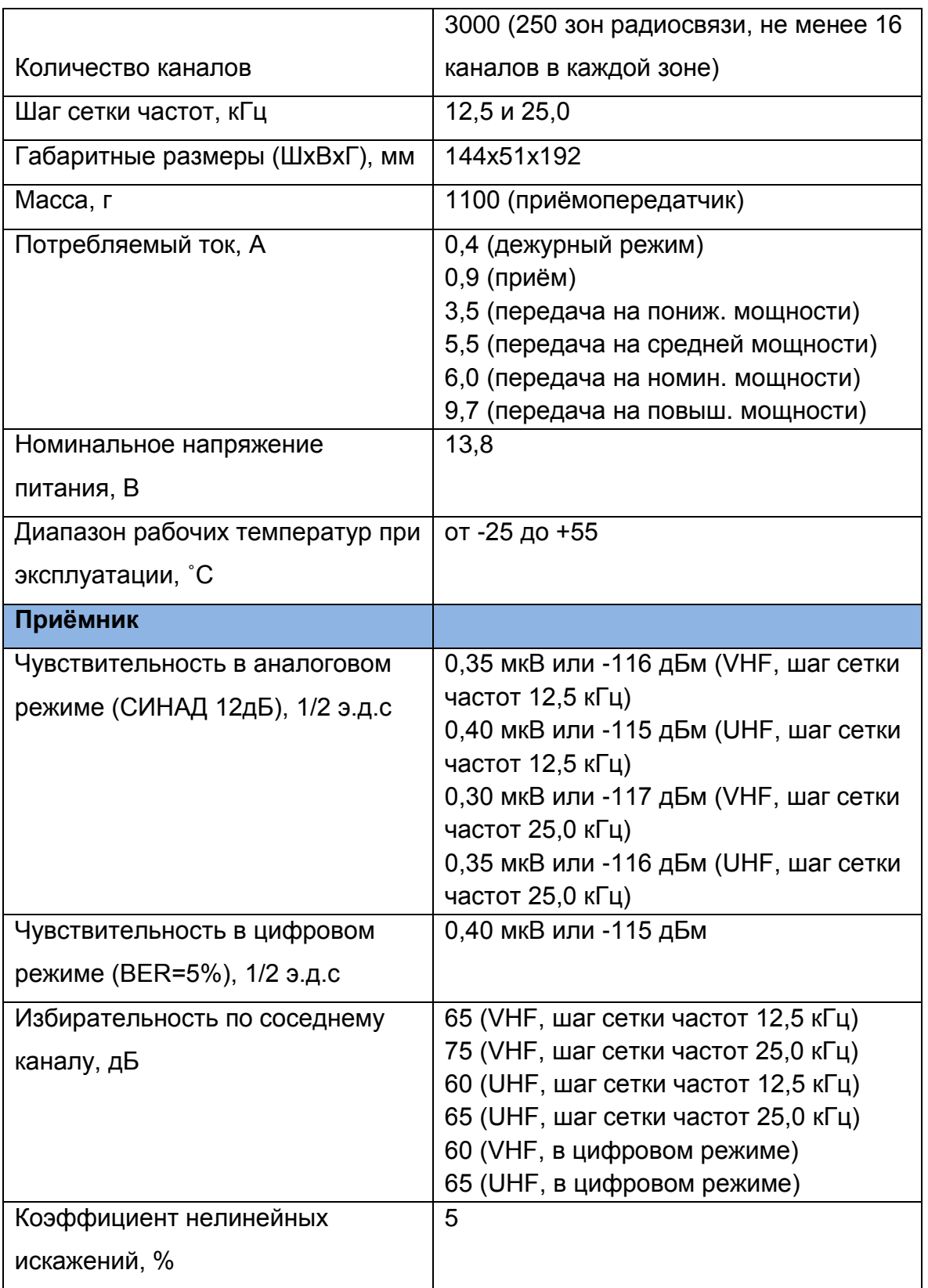

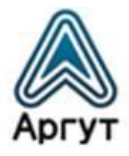

Продолжение таблицы 4

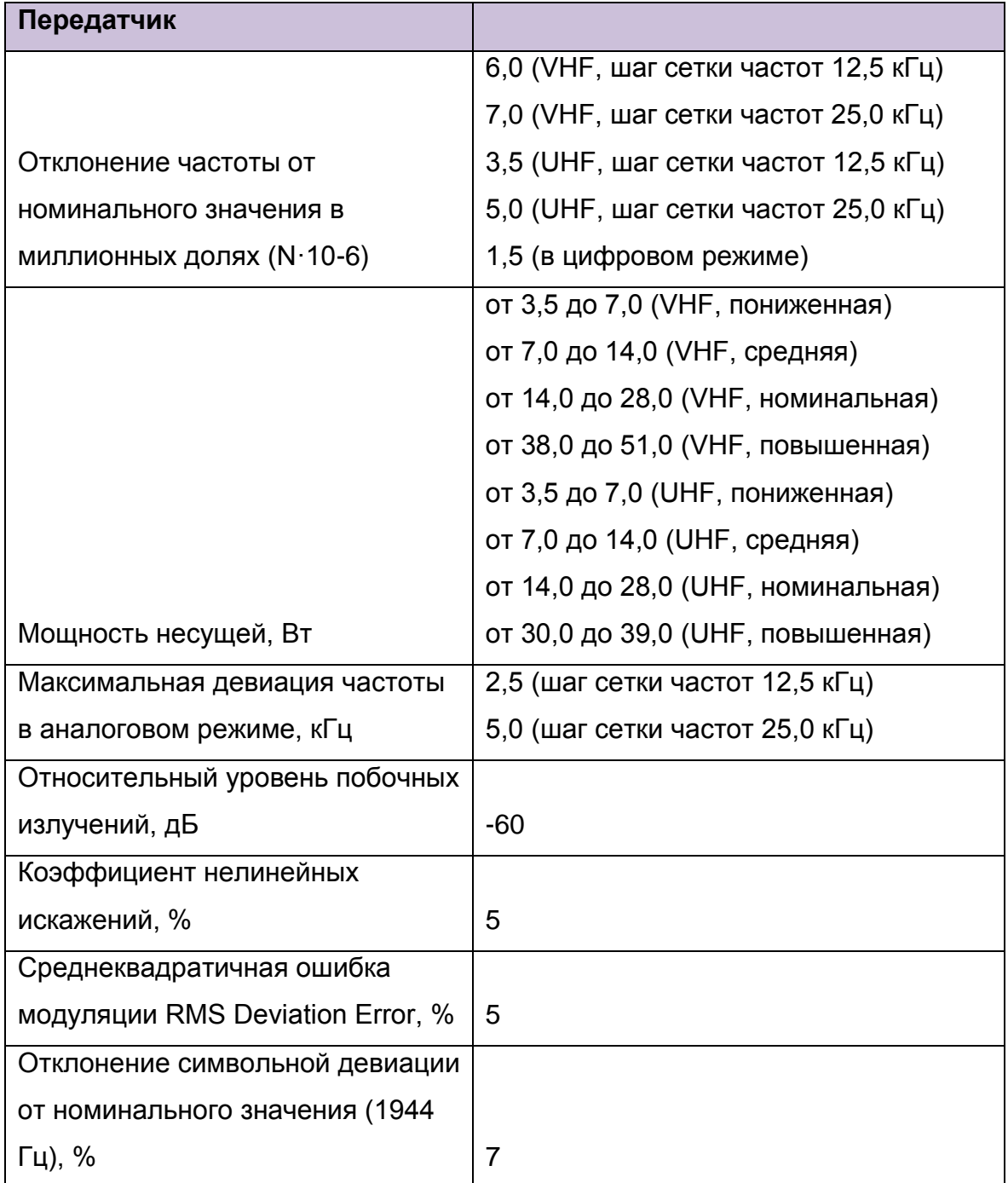

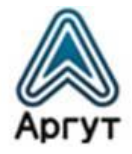

# <span id="page-13-0"></span>5. Подготовка к включению и работа

## **Внимание!**

Выходной каскад передатчика охлаждает вентилятор, расположенный на задней панели радиостанции. При монтаже радиостанции, для циркуляции воздушных потоков предусмотрите свободное пространство между задней панелью радиостанции и элементами внешних конструкций. Исключите попадание посторонних предметов в лопасти вентилятора.

При подключении радиостанции к источнику постоянного тока (блоку питания) соблюдайте полярность. Провод красного цвета положительный полюс (+), провод чёрного цвета — отрицательный полюс (–).

Категорически запрещается включать радиостанцию на передачу с неподключенной либо неисправной антенной.

#### <span id="page-13-1"></span>5.1 Включение и выключение

- Подключите радиостанцию к источнику постоянного тока (блоку питания) кабелем питания из комплекта поставки.
- Подключите антенно-фидерное устройство (АФУ) к ВЧ-соединителю.
- От источника постоянного тока (блока питания) подайте питание на радиостанцию. Нажмите и удерживайте клавишу выключения питания на лицевой панели радиостанции пока не загорится подсветка дисплея. Прозвучит сигнал приветствия (если данная установка включена в настройках). Радиостанция готова к работе.
- Для выключения радиостанции снова нажмите и удерживайте клавишу выключения питания, пока дисплей не погаснет.

## <span id="page-13-2"></span>5.2 Работа

В эксплуатации радиостанция не требует обслуживания и регламентных работ.

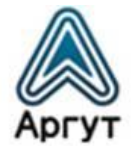

## <span id="page-14-0"></span>6. Использование радиостанции

Управление радиостанцией осуществляется с помощью органов управления и гарнитуры, описанных в п. 4 .

Радиостанция настраивается через меню, либо при подключении к ПК с помощью приложения конфигурирования. Наименования пунктов меню радиостанции на русском и английском языках приведены в п. 8.

## <span id="page-14-1"></span>6.1 Регулировка громкости

Поверните ручку регулировки громкости по часовой стрелке, чтобы увеличить громкость, против часовой стрелки ― чтобы уменьшить громкость.

## <span id="page-14-2"></span>6.2 Осуществление и приём вызовов

#### <span id="page-14-3"></span>6.2.1 Выбор зоны радиосвязи

- Нажмите клавишу ENT для входа в меню.
- $\bullet$  Нажатием клавиш  $\boxed{\bullet}$  или  $\boxed{\bullet}$  выберите пункт меню выбора зоны радиосвязи и подтвердите выбор клавишей ENT.
- Откроется подменю. Нажатием клавиш [ или  $\blacksquare$ ] выберите нужную зону радиосвязи и подтвердите выбор клавишей ENT.
- На дисплее высветится название выбранной зоны радиосвязи.

## <span id="page-14-4"></span>6.2.2 Выбор идентификаторов каналов, идентификатора пользователя или группы

Выберите нужную зону радиосвязи (если зон несколько). С помощью ручки выбора каналов выберите канал, имя пользователя или идентификатор, имя группы или идентификатор.

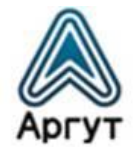

#### <span id="page-15-0"></span>6.2.3 Прием и ответ на групповые вызовы

Радиостанции должна быть присвоена определенная группа, после чего она сможет принимать групповые вызовы.

При поступления группового вызова:

- Включится подсветка дисплея.
- В верхней части дисплея по центру отобразится значение RSSI. В первой строке будет показано название группы. За ним отобразится идентификатор входящего вызова, последним ― значок группового вызова (доступно только в цифровом режиме).
- Возьмите гарнитуру и удерживайте её на расстоянии 2,5-5,0 см от лица.
- Нажмите клавишу включения передачи для ответа на вызов.
- Отпустите клавишу включения передачи, чтобы перейти на приём.

#### <span id="page-15-1"></span>6.2.4 Прием и ответ на одиночный вызов

Одиночный вызов ― это вызов одного корреспондента другим, при этом имеются два типа одиночных вызовов: тестовый, для проверки радиостанции перед вызовом, и режим, который используется непосредственно для вызова корреспондента.

При поступлении одиночного вызова:

- Включится подсветка дисплея.
- В верхней части дисплея по центру отобразится значение RSSI.
- Возьмите гарнитуру и удерживайте её на расстоянии 2,5-5,0 см от лица.
- Нажмите клавишу включения передачи для ответа на вызов.
- Отпустите клавишу включения передачи, чтобы перейти на приём.

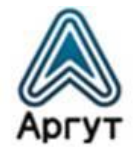

#### <span id="page-16-0"></span>6.2.5 Прием вызовов-оповещений

Вызов-оповещение ― это вызов всех корреспондентов, находящихся на приёме на определённом частотном канале для сообщения экстренной информации.

При поступлении вызова-оповещения:

- Включится подсветка дисплея.
- В верхней части дисплея по центру отобразится значение RSSI. В первой строке будет показано название группы. За ним отобразится идентификатор входящего вызова, последним ― значок группового вызова (доступно только в цифровом режиме).
- По окончании вызова-оповещения радиостанция самостоятельно возвращается в режим приёма.
- При приеме вызова-оповещения, если вы перейдёте на другой частотный канал, радиостанция прекратит принимать вызов-оповещение.

#### <span id="page-16-1"></span>6.2.6 Подготовка к вызову

Выберите канал, идентификатор пользователя или группу с помощью элементов управления:

- Ручка выбора каналов.
- Программируемые клавиши.
- Ручной ввод (только для одиночного вызова).

#### <span id="page-16-2"></span>6.2.7 Групповой вызов

Переведите радиостанцию в режим выбора группы для совершения группового вызова.

- Вращая ручку выбора каналов, выберите название группы или идентификатор канала.
- Возьмите гарнитуру и удерживайте её на расстоянии 2,5-5,0 см от лица.
- Нажмите клавишу включения передачи для передачи сообщения. На экране отобразится имя или идентификатор группы.

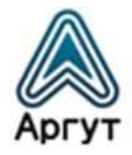

- Отпустите клавишу включения передачи, чтобы перевести радиостанцию на приём. На экране отобразится имя или идентификатор группы.
- Если в течение установленного времени ни один корреспондент не ответил, вызов сбрасывается.

#### <span id="page-17-0"></span>6.2.8 Одиночный вызов

- Вращая ручку выбора каналов задайте имя или идентификатор канала.
- Возьмите гарнитуру и удерживайте её на расстоянии 2,5-5,0 см от лица.
- Нажмите клавишу включения передачи для передачи сообщения. На экране отобразится имя или идентификатор канала.
- Отпустите клавишу включения передачи, чтобы перевести радиостанцию на приём. На экране отобразится имя или идентификатор канала.

#### <span id="page-17-1"></span>6.2.9 Вызов-оповещение

Для совершения вызова-оповещения радиостанция должна быть запрограммирована для передачи сообщения корреспондентам, находящемся на приёме в определённом частотном канале.

- Вращая ручку выбора каналов, выберите название группы или идентификатор канала.
- Возьмите гарнитуру и удерживайте её на расстоянии 2,5-5,0 см от лица.
- Нажмите клавишу включения передачи для передачи сообщения. На экране отобразится имя или идентификатор группы.
- Отпустите клавишу включения передачи, чтобы перевести радиостанцию на приём. На экране отобразится имя или идентификатор группы.

#### <span id="page-17-2"></span>6.2.10 Передача вызова-оповещения

Вызов можно сделать запрограммированной клавишей. Для этого нужно предварительно сконфигурировать радиостанцию: установить имя или идентификатор группы для группового вызова, либо имя или идентификатор для одиночного вызова. Вызов задаётся на короткое или длинное нажатие программируемой клавиши.

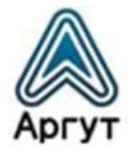

- Нажмите предварительно запрограммированную клавишу вызова.
- Возьмите гарнитуру и удерживайте её на расстоянии 2,5-5,0 см от лица.
- Нажмите клавишу включения передачи. На экране отобразятся имя или идентификатор группы, либо имя или идентификатор канала.
- Отпустите клавишу включения передачи, чтобы перевести радиостанцию на приём. На экране отобразится имя или идентификатор группы, либо имя или идентификатор канала.
- Если в течение установленного времени ни один корреспондент не ответил, вызов сбрасывается.

#### <span id="page-18-0"></span>6.2.11 Экстренные вызовы

Экстренный вызов передаётся в эфир только в особых ситуациях. Его можно передать, даже если радиостанция в этот момент принимает или передаёт сообщение.

Доступны три варианта передачи экстренного вызова:

- Экстренный вызов
- Экстренный вызов и сигнал
- Экстренный вызов и голосовое сообщение.

#### <span id="page-18-1"></span>6.2.12 Прием экстренного вызова

При приеме экстренного вызова количество принятых тональных сигналов заменяет идентификатор отправителя.

- При этом включится подсветка дисплея.
- Если радиостанция включена, она подтвердит приём экстренного вызова автоматически.
- Когда радиостанция принимает экстренный вызов, на дисплее высветится предупреждающий знак тревоги до отправки подтверждающего сообщения. В этот момент радиостанция не принимает другие вызовы.

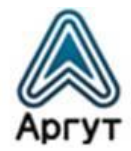

#### <span id="page-19-0"></span>6.2.13 Ответ на экстренный вызов

- Нажмите любую клавишу, чтобы прекратить сигнал экстренного вызова.
- Возьмите гарнитуру и удерживайте её на расстоянии 2,5-5,0 см от лица.
- Нажмите клавишу включения передачи для вызова. Радиостанция при этом находится в режиме экстренного вызова.
- После завершения вызова нажмите клавишу ESC, затем нажмите запрограммированную клавишу для отключения вызова, удалите все принятые экстренные вызовы и выйдите из экстренного режима.
- На дисплее высветится заставка главного экрана.

#### <span id="page-19-1"></span>6.2.14 Передача экстренного вызова

Функция передачи экстренного вызова (тональный сигнал) позволяет передать экстренный вызов, который запустит сигнал тревоги на другой радиостанции.

- Нажмите предварительно запрограммированную клавишу включения экстренного вызова.
- На дисплее отобразится сообщение о передаче экстренного вызова и идентификатор обмена с другой радиостанцией.
- После подтверждения другой радиостанцией приёма экстренного вызова, на дисплее высветится уведомление об успешной передаче экстренного вызова.
- Если радиостанция не получила подтверждения о приёме экстренного вызова от другой радиостанции по истечении заданного времени, на дисплее высветится сообщение, информирующее, что экстренный вызов не удался.
- Тогда радиостанция автоматически выйдет из экстренного режима, произойдёт переход на главный экран.

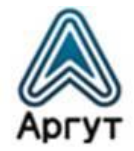

#### <span id="page-20-0"></span>6.2.15 Передача экстренного вызова и сигнала

Эта функция позволяет передать экстренный вызов на другую радиостанцию, после подтверждения которого, другая радиостанция выйдет на связь на предварительно запрограммированном канале.

- Нажмите предварительно запрограммированную клавишу включения передачи экстренного вызова.
- На дисплее отобразится сообщение о передаче экстренного вызова и идентификатор обмена с другой радиостанцией.
- После подтверждения другой радиостанцией приёма экстренного вызова, на дисплее высветится уведомление об успешной передаче экстренного вызова.
- Возьмите гарнитуру и удерживайте её на расстоянии 2,5-5,0 см от лица.
- Нажмите клавишу включения передачи для передачи сообщения. На дисплее отобразится значок группы.
- Отпустите клавишу включения передачи для перехода на приём.
- Снова нажмите клавишу включения передачи для ответа на вызов или нажмите запрограммированную кнопку экстренного вызова для выключения и выхода из режима.
- Произойдёт возврат на главный экран.
- Если радиостанция находится в «тихом режиме», во время экстренного режима не будет звуковых оповещений.

#### <span id="page-20-1"></span>6.2.16 Передача экстренного вызова и голосового сообщения

Эта функция позволяет передать экстренный вызов другим радиостанциям. После подтверждения вызова без нажатия клавиши включения передачи автоматически включается микрофон, а радиостанция переходит в режим передачи.

- Нажмите предварительно запрограммированную клавишу включения экстренного вызова.
- На дисплее отобразится сообщение о передаче экстренного вызова, а на дисплее появится значок экстренного вызова.

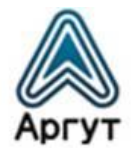

- После того, как на дисплее высветится сообщение об успешном экстренном вызове, говорите в микрофон ― передача голосового сообщения в эфир включена.
- Во время передачи на дисплее будет гореть значок экстренного вызова.
- По окончании передачи сообщения, передатчик выключится. Чтобы снова начать передачу сообщения, нажмите и удерживайте клавишу включения передачи на гарнитуре.

#### <span id="page-21-0"></span>6.2.17 Перезапуск режима экстренного вызова

Радиостанция перезапустит экстренный режим при следующих условиях:

- Смена частотного канала на радиостанции. Если включить экстренный вызов на новом канале, радиостанция вновь перейдёт в экстренный режим.
- В момент передачи экстренного вызова нажата запрограммированная клавиша выхода/перезапуска экстренного режима.

#### <span id="page-21-1"></span>6.2.18 Выход из режима экстренного вызова

Радиостанция выйдет из экстренного режима при следующих условиях:

- Получено подтверждение принятого экстренного вызова другой радиостанцией.
- Количество экстренных вызовов превысило максимально допустимое значение.
- В момент передачи экстренного вызова нажата запрограммированная клавиша выхода/перезапуска экстренного режима.
- При нажатии клавиши включения передачи на гарнитуре.
- При отключении питания радиостанции. После включения радиостанции, она снова будет работать в режиме экстренного вызова.

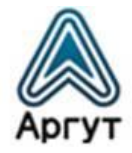

# <span id="page-22-0"></span>7. Задание настроек

Настройки задаются через меню радиостанции. Однако для установки некоторых настроек потребуется конфигурирование радиостанции ― такая необходимость оговаривается по тексту. Для конфигурирования радиостанцию необходимо подключить к ПК с установленным приложением конфигурирования.

## <span id="page-22-1"></span>7.1 Меню настроек радиостанции

- Настройки радио
- Информация о радиостанции
- Средства программирования радиостанции

## <span id="page-22-2"></span>7.2 Настройки радио

- Режим прямой связи в обход репитера
- Тональные звуки/предупреждения
- Мощность
- Подсветка
- Шумоподавитель
- Экран приветствия
- Блокировка клавиатуры
- Светодиодный индикатор
- Функция VOX
- Защита паролем
- Функция записи
- Часы
- Режим настройки на каналы

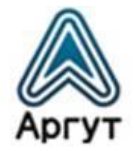

#### <span id="page-23-0"></span>7.2.1 Режим прямой связи в обход репитера

Когда репитер не работает или когда радиостанция расположена за пределами зоны действия репитера, в этом режиме возможно связываться с другими радиостанциями. При этом частоты приёма/передачи меняются на обратные. Для этого нажмите предварительно запрограммированную кнопку режима прямой связи в обход репитера.

- Нажмите клавишу ENT для входа в меню.
- Переместите курсор, используя клавиши [ $\Box$  или  $\Box$ ], во вспомогательные средства, а затем нажмите клавишу ENT для выбора.
- Переместите курсор, используя клавишу [ или ], в настройки радио, а затем нажмите клавишу ENT для выбора.
- Переместите курсор, используя клавишу  $\Box$  или  $\Box$ ], в режим прямой связи в обход репитера, а затем нажмите клавишу ENT для выбора.
- Если радиостанция в текущий момент в режиме работы через репитер, будет отображаться опция «Открыть».
- Если радиостанция в режиме прямой связи в обход репитера, будет отображаться опция «Закрыть».
- Нажмите клавишу ENT для выбора.
- На дисплее будет отображаться состояние включения/выключения режима прямой связи в обход репитера.
- Произойдёт автоматический переход к предыдущему меню.

#### <span id="page-23-1"></span>7.2.2 Тональные звуки/предупреждения

- Все тональные звуки
- Звук разрешения вызова
- Тональные звуки клавиш

#### <span id="page-23-2"></span>7.2.3 Все тональные звуки

Вы можете включить или выключить все тональные звуки и подсказки радиостанции (кроме тонального звука входящего экстренного вызова).

Нажмите предварительно запрограммированную кнопку включить/выключить все звуковые сигналы, чтобы включить/выключить все тональные звуки радиостанции.

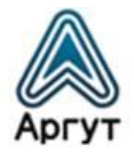

- Нажмите клавишу ENT для входа в меню.
- Переместите курсор, используя клавишу  $\Box$  или  $\Box$ , во вспомогательные средства, а затем нажмите клавишу ENT для выбора.
- Переместите курсор, используя клавишу [ $\Box$  или  $\Box$ ], в настройки радио, а затем нажмите клавишу ENT для выбора.
- Переместите курсор, используя клавишу  $\Box$  или  $\Box$ ], в тональные звуки/предупреждения, а затем нажмите клавишу ENT для выбора.
- Переместите курсор, используя клавишу  $\Box$  или  $\Box$ ], во все тональные звуки, а затем нажмите клавишу ENT для выбора.
- Нажмите клавишу ENT для выбора состояния включения, затем активируйте все тональные звуки и подсказки, на дисплее отобразится «Открыто» для всех тональных звуков.
- Либо нажмите клавишу ENT для выбора состояния выключения, затем деактивируйте все тональные звуки и подсказки, на дисплее высветится сообщение об отключении всех тональных звуков.

#### <span id="page-24-0"></span>7.2.4 Тональные звуки клавиш и разрешения вызова

Если необходимо, вы можете включать и выключать тональные звуки и разрешения вызова.

- Нажмите клавишу ENT для входа в меню.
- Переместите курсор, используя клавишу  $\blacksquare$  или  $\blacksquare$ ], во вспомогательные средства, а затем нажмите клавишу ENT для выбора.
- Переместите курсор, используя клавишу [ $\blacksquare$  или  $\blacksquare$ ], в настройки радио, а затем нажмите клавишу ENT для выбора.
- Переместите курсор, используя клавишу  $\Box$  или  $\Box$ ), в тональные звуки/предупреждения, а затем нажмите клавишу ENT для выбора.
- Переместите курсор, используя клавишу  $\Box$  или  $\Box$ ), в тональные звуки клавиш, а затем нажмите клавишу ENT для выбора.

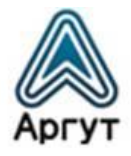

- Нажмите клавишу ENT и выберите «Открыть», затем активируйте тональный звук клавиатуры. На дисплее отобразится сообщение о включении тонального звука клавиш.
- Нажмите клавишу ENT и выберите «Выключить», затем деактивируйте звук клавиш, на дисплее отобразится сообщение о выключении тонального звука клавиш.

#### <span id="page-25-0"></span>7.2.5 Мощность

Вы можете задать режим выходной мощности передатчика для каждого канала.

Нажмите предварительно запрограммированную кнопку выбора режима выходной мощности. По умолчанию установлен режим номинальной выходной мощности. В процессе работы вы можете переключаться между режимами выходной мощности передатчика.

- Нажмите клавишу ENT для входа в меню.
- Переместите курсор, используя клавишу [ $\blacksquare$  или  $\blacksquare$ ], во вспомогательные средства, а затем нажмите клавишу ENT для выбора.
- Переместите курсор, используя клавишу  $\Box$  или  $\Box$ ), в настройки радио, а затем нажмите клавишу ENT для выбора.
- Переместите курсор, используя клавишу  $\blacksquare$  или  $\blacksquare$ ), в мощность, а затем нажмите клавишу ENT для выбора.
- Следуйте инструкциям на дисплее для изменения текущих настроек.
- Нажмите клавишу ENT, чтобы изменить режим выходной мощности.
- Вернитесь к предыдущему экранному меню. Нажмите ESC для возврата на главный экран. На дисплее отобразится пиктограмма уровня мощности.

#### <span id="page-25-1"></span>7.2.6 Подсветка

При необходимости, вы можете включать/выключать подсветку дисплея и клавиш или настроить автоматическое отключение подсветки по истечении заданного времени при простое.

Нажмите предварительно запрограммированную клавишу для управления подсветкой.

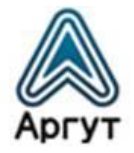

- Нажмите клавишу ENT для входа в меню.
- Переместите курсор, используя клавишу  $\Box$  или  $\Box$ ), во вспомогательные средства, а затем нажмите клавишу ENT для выбора.
- Переместите курсор, используя клавишу [ $\Box$  или  $\Box$ ], в настройки радио, а затем нажмите клавишу ENT для выбора.
- Переместите курсор, используя клавишу  $\boxed{\bullet}$  или  $\boxed{\bullet}$ ], в подсветку, а затем нажмите клавишу ENT для выбора.
- На дисплее отобразится опция постоянно подсвеченного дисплея и задержки 5 с, 10 с, 15 с до выключения. Нажмите клавишу ENT для выбора постоянно подсвеченного дисплея, либо выберите задержку 5 с, 10 с, 15 с. Тогда подсветка дисплея выключится через указанное пользователем время при простое.

## <span id="page-26-0"></span>7.2.7 Шумоподавитель

Вы можете регулировать уровень шумоподавления радиостанции, таким образом отфильтровывая шумы и вызовы дальних корреспондентов с низким уровнем сигнала. По умолчанию задан стандартный уровень шумоподавления с возможностью переключения на высокий уровень.

Нажмите предварительно запрограммированную кнопку высокого/стандартного уровня шумоподавления.

- Нажмите клавишу ENT для входа в меню.
- Переместите курсор, используя клавишу  $\Box$  или  $\Box$ ), во вспомогательные средства, а затем нажмите клавишу ENT для выбора.
- Переместите курсор, используя клавишу [ $\blacksquare$  или  $\blacksquare$ ], в настройки радио, а затем нажмите клавишу ENT для выбора.
- Переместите курсор, используя клавишу  $\Box$  или  $\Box$ ], в шумоподавление, а затем нажмите клавишу ENT для выбора.
- Выберите уровень шумоподавления, а затем нажмите клавишу ENT для выбора.
- Произойдёт возврат к предыдущему меню.

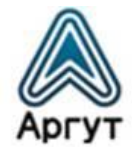

#### <span id="page-27-0"></span>7.2.8 Экран приветствия

Настройка отображения экрана приветствия:

- Нажмите клавишу ENT для входа в меню.
- Переместите курсор, используя клавишу  $\Box$  или  $\Box$ ), во вспомогательные средства, а затем нажмите клавишу ENT для выбора.
- Переместите курсор, используя клавишу  $\boxed{\bullet}$  или  $\boxed{\bullet}$ ], в настройки радио, а затем нажмите клавишу ENT для выбора.
- Переместите курсор, используя клавишу  $\blacksquare$  или  $\blacksquare$ ], в экран приветствия, а затем нажмите клавишу ENT для выбора.
- При включенном экране нажмите клавишу ENT для активации отображения экрана приветствия.
- При загрузке на дисплее отобразится приветствие.
- Либо при выключенном экране нажмите клавишу ENT для деактивации отображения экрана приветствия.
- При загрузке на дисплее отобразится блокировка сообщения приветствия.

#### <span id="page-27-1"></span>7.2.9 Блокировка клавиш

Вы можете блокировать клавиши для предотвращения случайного нажатия. Вариантами реализации блокировки являются ручной и автоматический, с тремя опциями в 5 с, 10 с и 15 с.

- Нажмите клавишу ENT для входа в меню.
- Переместите курсор, используя клавишу [ $\Box$  или  $\Box$ ], во вспомогательные средства, а затем нажмите клавишу ENT для выбора.
- Переместите курсор, используя клавишу [ или ], в настройки радио, а затем нажмите клавишу ENT для выбора.
- Переместите курсор, используя клавишу [ $\Box$  или  $\Box$ ], в блокировку клавиатуры, а затем нажмите клавишу ENT для выбора.
- Переместите курсор, используя клавишу  $\blacksquare$  или  $\blacksquare$ ), в ручной режим, а затем нажмите клавишу ENT для выбора.
- На дисплее отобразится «Выбрать ручной режим», далее вам необходимо длительно зажать клавишу [•• ] для блокировки клавиатуры на основном интерфейсе.

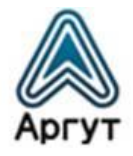

- Переместите курсор, используя клавишу  $\blacksquare$  или  $\blacksquare$ ), между опциями 5 с, 10 с и 15 с.
- На дисплее будет отображаться соответствующий временной интервал, затем клавиатура будет заблокирована и произойдет возврат на главный экран, если пользователь не совершил какое-либо действие по прошествии определенного времени.
- Для разблокировки клавиатуры нажмите клавишу ENT, затем нажмите клавишу  $[$  $\blacksquare$  $]$ .
- На дисплее отобразится сообщение о разблокировке клавиатуры, и далее произойдет возврат на главный экран.

#### <span id="page-28-0"></span>7.2.10 Светодиодный индикатор

В данных модификациях радиостанций светодиодный индикатор отсутствует, пункт меню не задействован.

#### <span id="page-28-1"></span>7.2.11 Функция VOX

Эта функция позволяет вам инициировать звонки по гарнитуре с активацией голосом по предварительно запрограммированным каналам. В момент, когда радиостанция с функцией VOX улавливает речь, передатчик включается в течение предварительно запрограммированного периода времени.

Во время работы радиостанции нажмите клавишу включения передачи, чтобы отключить функцию VOX. Для повторной активации функции выполните одно из следующих действий:

- Выключите и повторно включите радиостанцию.
- С помощью ручки выбора каналов измените канал.

Нажмите предварительно запрограммированную клавишу включения/выключения функции VOX.

- Нажмите клавишу ENT для входа в меню.
- Переместите курсор, используя клавишу  $\blacksquare$  или  $\blacksquare$ ], во вспомогательные средства, а затем нажмите клавишу ENT для выбора.
- Переместите курсор, используя клавишу  $\Box$  или  $\Box$ , в настройки радио, а затем нажмите клавишу ENT для выбора.

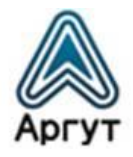

- Переместите курсор, используя клавишу [ $\blacksquare$ или  $\blacksquare$ ], в функцию VOX, а затем нажмите клавишу ENT для выбора.
- На дисплее отобразится состояние выключения функции VOX и уровень задержки функции в 1–10 с.
- Если необходимо выключить VOX, нажмите клавишу ENT для деактивации функции, при этом раздастся звук, а на дисплее отобразится сообщение о выключении VOX.
- Если вы хотите установить задержку в 1–10 с, функция VOX будет активирована, и скорость начала передачи данных будет находиться на соответствующем уровне. Если вы активируете вызов с разрешением голосовой активации, вы можете инициировать вызов, произнеся слово активации. Дождитесь окончания звука (при разрешении активации) и тогда начинайте говорить в микрофон.

#### <span id="page-29-0"></span>7.2.12 Защита паролем

В данных модификациях радиостанций клавиатура гарнитуры не активна, пункт меню не задействован.

#### <span id="page-29-1"></span>7.2.13 Включение/выключение функции записи

Функция записи доступна только в цифровом режиме. Вы можете установить одну из программируемых клавиш для включения/выключения записи.

- Нажмите ENT для входа в соответствующий режим меню.
- Переместите курсор, используя клавишу  $\blacksquare$  или  $\blacksquare$ ], во вспомогательные средства, затем нажмите ENT для выбора.
- Переместите курсор, используя клавишу  $\boxed{\bullet}$  или  $\boxed{\bullet}$ ], для выбора настроек радио.
- Переместите курсор, используя клавишу  $\Box$  или  $\Box$ ], в запись.
- Переместите курсор, используя клавишу  $\Box$  или  $\Box$ ), для включения/выключения.
- Нажмите ENT, чтобы выбрать.
- Когда функция записи включена, все цифровые вызовы будут записываться и сохраняться в подменю журнала вызовов.

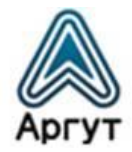

#### <span id="page-30-0"></span>7.2.14 Проверка/обратное воспроизведение записи

- Нажмите ENT для входа в меню.
- Переместите курсор, используя клавишу  $\boxed{\bullet}$  или  $\boxed{\bullet}$ ], в журнал вызовов, нажмите ENT для выбора.
- Переместите курсор, используя клавишу  $\blacksquare$  или  $\blacksquare$ ], в запись, нажмите ENT для выбора.
- Переместите курсор, используя клавишу  $\Box$  или  $\Box$ ), в каталог записи (записи будут сохраняться ежесуточно), нажмите ENT.
- Переместите курсор, используя клавишу  $\Box$  или  $\Box$ ], для выбора нужной вам записи.
- Нажмите ENT для выбора пункта меню: воспроизведение, идентификатор корреспондента, исходный идентификатор, дата, время, Tx/Rx, длительность записи.
- Нажмите ENT, чтобы выбрать.

#### <span id="page-30-1"></span>7.2.15 Часы

Настройки внутренних часов радиостанции состоят из:

- Настройки времени.
- Настройки даты.

#### <span id="page-30-2"></span>7.2.16 Настройки времени

- Нажмите клавишу ENT для входа в меню.
- Переместите курсор, используя клавишу  $\blacksquare$  или  $\blacksquare$ ), во вспомогательные средства, а затем нажмите клавишу ENT для выбора.
- Переместите курсор, используя клавишу [ $\blacksquare$  или  $\blacksquare$ ], в настройки радио, а затем нажмите клавишу ENT для выбора.
- Переместите курсор, используя клавишу  $\blacksquare$  или  $\blacksquare$ ], на номер абонента, затем нажмите клавишу ENT.
- Переместите курсор, используя клавишу  $\blacksquare$  или  $\blacksquare$ ], на указание времени, а затем нажмите клавишу ENT для отображения текущего времени.
- Нажмите клавишу ENT для входа в интерфейс настройки времени.

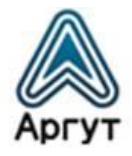

- Переместите курсор, используя клавишу [ или ], влево или вправо, для выбора нужного числа (выбранное число изменит порядок отображения чисел), затем введите соответствующие числа.
- Нажмите клавишу ENT для сохранения.
- На дисплее отобразится установленное время.

#### <span id="page-31-0"></span>7.2.17 Настройки даты

- Нажмите клавишу ENT для входа в меню.
- Переместите курсор, используя клавишу  $\Box$  или  $\Box$ ], во вспомогательные средства, а затем нажмите клавишу ENT для выбора.
- Переместите курсор, используя клавишу  $\Box$  или  $\Box$ ], в настройки радио, а затем нажмите клавишу ENT для выбора.
- Переместите курсор, используя клавишу  $\blacksquare$  или  $\blacksquare$ ], в часы, затем нажмите клавишу ENT.
- Переместите курсор, используя клавишу [ $\Box$  или  $\Box$ ], на указание даты, а затем нажмите клавишу ENT для отображения текущей даты.
- Нажмите клавишу ENT для входа в интерфейс настройки времени.
- Переместите курсор, используя клавишу [ $\blacksquare$  или  $\blacksquare$ ], влево или вправо, для выбора и изменения нужных разрядов.
- Нажмите клавишу ENT для сохранения.
- На дисплее отобразится сохранение установленной даты.

#### <span id="page-31-1"></span>7.2.18 Режим настройки на каналы

Режимы настройки на каналы делятся на:

- Режим СН (режим выбора канала)
- Режим MR (режим загрузки канала из памяти)

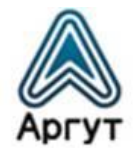

Для выбора режима выбора канала:

- Нажмите клавишу ENT для входа в меню.
- Переместите курсор, используя клавишу  $\Box$  или  $\Box$ ], во вспомогательные средства, а затем нажмите клавишу ENT для выбора.
- Переместите курсор, используя клавишу [ или •], в настройки радио, а затем нажмите клавишу ENT для выбора.
- Переместите курсор, используя клавишу [ или  $\blacksquare$ ], в режим настройки на каналы, затем нажмите клавишу ENT.
- Переместите курсор, используя клавишу  $\blacksquare$  или  $\blacksquare$ ), чтобы выбрать режим выбора канала/режим загрузки канала из памяти, затем нажмите клавишу ENT для выбора соответствующего режима. На дисплее отобразится выбранный режим.
- На главном экране будут отображены название канала или частота (приемная частота) согласно выбранному режиму.

## <span id="page-32-0"></span>7.3 Специальные функции

## <span id="page-32-1"></span>7.3.1 Проверка соответствия частного вызова

- Нажмите клавишу ENT для входа в меню.
- Выберите пункт вспомогательные средства.
- Нажмите ENT для входа в настройки радио, выберите проверку соответствия частного вызова.

Когда включена проверка соответствия частного вызова, вы можете устанавливать связь с другой радиостанцией непосредственно, минуя проверку соответствия идентификаторов.

## <span id="page-32-2"></span>7.3.2 Проверка соответствия группового вызова

- Нажмите клавишу ENT для входа в меню.
- Выберите пункт вспомогательные средства.
- Нажмите ENT для входа в настройки радиостанции, выберите проверку соответствия группового вызова.

Когда включена проверка соответствия группового вызова, вы можете устанавливать связь с другими радиостанциями непосредственно, минуя проверку соответствия идентификаторов.

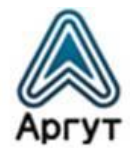

#### <span id="page-33-0"></span>7.3.3 Функция прерывания передачи

- Настройте функцию прерывания передачи в приложении конфигурирования радиостанции. Для этого потребуется подключение радиостанции к ПК с установленным приложением конфигурирования.
- Если радиостанция установлена в режим, разрешающий функцию прерывания передачи, то при приеме сообщения от другой радиостанции, также находящейся в режиме прерывания передачи в параметрах вызова, ваша радиостанция автоматически переключится в режим приема.

#### <span id="page-33-1"></span>7.4 Информация о радиостанции

В радиостанции доступна для отображения пользователю следующая информация:

- Номер абонента.
- Версия ПО.

В любой момент нажатием клавиши ESC вы можете выполнить возврат к предыдущему экрану.

#### <span id="page-33-2"></span>7.4.1 Номер абонента

- Нажмите клавишу ENT для входа в меню.
- Переместите курсор, используя клавишу  $\blacksquare$  или  $\blacksquare$ , во вспомогательные средства, а затем нажмите клавишу ENT для выбора.
- Переместите курсор, используя клавишу  $\Box$  или  $\Box$ , в информацию о радиостанции, а затем нажмите клавишу ENT для выбора.
- Переместите курсор, используя клавишу  $\boxed{\bullet}$  или  $\boxed{\bullet}$ ], на номер абонента, затем нажмите клавишу ENT.
- На дисплее отобразится идентификатор радиостанции и её название.

## <span id="page-33-3"></span>7.4.2 Версия ПО

Отображение версии ПО радиостанции:

- Переместите курсор, используя клавишу ENT, для входа в меню.
- Переместите курсор, используя клавишу  $\blacksquare$  или  $\blacksquare$ , во вспомогательные средства, а затем нажмите клавишу ENT для выбора.

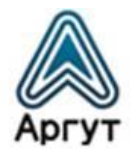

- Переместите курсор, используя клавишу  $\blacksquare$  или  $\blacksquare$ ), в информацию о радиостанции, а затем нажмите клавишу ENT для выбора.
- Переместите курсор, используя клавишу  $\Box$  или  $\Box$ ), в версии ПО радиостанции, а затем нажмите клавишу ENT для выбора.
- На дисплее отобразится текущая версия ПО и версия кода программы.

## <span id="page-34-0"></span>7.5 Средства программирования радиостанции

Конфигурирование радиостанции заключается в редактировании настроек канала. Настройки канала можно отредактировать по следующим параметрам:

- Частота приёма (может быть скрыто)
- Частота передачи (может быть скрыто)
- Название канала (может быть скрыто)
- Таймер превышения лимита передачи
- Системы шумоподавления CTCSS/DCS
- Цветовой код
- Временной слот
- Уровень VOX
- Чувствительность микрофона

#### <span id="page-34-1"></span>7.5.1 Частота приёма

- Нажмите клавишу ENT для входа в меню.
- Переместите курсор, используя клавишу  $\blacksquare$  или  $\blacksquare$ ], во вспомогательные средства, а затем нажмите клавишу ENT для выбора.
- Переместите курсор, используя клавишу [ или •], в средства программирования радиостанции, а затем нажмите клавишу ENT для выбора.

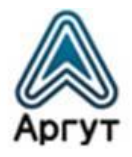

- **Переместите курсор, используя клавишу [** $\Box$  **или**  $\Box$ **], в частоту приема, а** затем нажмите клавишу ENT для выбора.
- На дисплее отобразится частота приема текущего канала, нажмите клавишу ENT для выбора.
- Для изменения соответствующего разряда нажимайте клавиши  $\boxed{\bullet}$  или  $\boxed{\bullet}$ ], нажмите ESC для возврата к предыдущему меню.
- После завершения изменения нажмите клавишу ENT. На дисплее отобразится сообщение о сохранении частоты приема.

Примечание: Настройка частоты может быть скрыта из меню. В этом случае выполните настройку в приложении конфигурирования радиостанции. Для этого потребуется подключение радиостанции к ПК с установленным приложением конфигурирования.

Установка значения частоты ограничена в пределах частотного диапазона, жёстко заданного в ПО радиостанции при производстве. Если устанавливаемое значение частоты выходит за допустимые пределы, будет установлено граничное значение частоты, ближайшее к желаемому.

## <span id="page-35-0"></span>7.5.2 Частота передачи

- Нажмите клавишу ENT для входа в меню.
- Переместите курсор, используя клавишу  $\boxed{\bullet}$  или  $\boxed{\bullet}$ ], во вспомогательные средства, а затем нажмите клавишу ENT для выбора.
- Переместите курсор, используя клавишу [ или •], в средства программирования радиостанции, а затем нажмите клавишу ENT для выбора.
- Переместите курсор, используя клавишу [ или ], в частоту передачи, а затем нажмите клавишу ENT для выбора.
- На дисплее отобразится частота передача текущего канала, нажмите клавишу ENT для выбора.

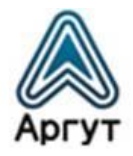

- $\blacksquare$ Для изменения соответствующего разряда нажимайте клавиши  $\blacksquare$  или  $\blacksquare$ ], нажмите ESC для возврата к предыдущему меню.
- После завершения изменения нажмите клавишу ENT. На дисплее отобразится сообщение о сохранении частоты передачи.

Примечание: Настройка частоты может быть скрыта из меню. В этом случае выполните настройку в приложении конфигурирования радиостанции. Для этого потребуется подключение радиостанции к ПК с установленным приложением конфигурирования.

Установка значения частоты ограничена в пределах частотного диапазона, жёстко заданного в ПО радиостанции при производстве. Если устанавливаемое значение частоты выходит за допустимые пределы, будет установлено граничное значение частоты, ближайшее к желаемому.

#### <span id="page-36-0"></span>7.5.3 Название канала

- Нажмите клавишу ENT для входа в меню.
- Переместите курсор, используя клавишу  $\Box$  или  $\Box$ ], во вспомогательные средства, а затем нажмите клавишу ENT для выбора.
- Переместите курсор, используя клавишу [ или  $\Box$ ], в средства программирования радиостанции, а затем нажмите клавишу ENT для выбора.
- Переместите курсор, используя клавишу  $\blacksquare$  или  $\blacksquare$ ], в название канала, а затем нажмите клавишу ENT для выбора.
- На дисплее отобразится текущее название канала. Клавишами  $\blacksquare$  или  $\blacksquare$ ] изменяйте буквы, цифры или символы в названии канала.
- После завершения изменения нажмите клавишу ENT. На дисплее отобразится сообщение о сохранении названия канала.

Примечание: Настройка названия канала может быть скрыта из меню. В этом случае выполните настройку в приложении конфигурирования радиостанции. Для этого потребуется подключение радиостанции к ПК с установленным приложением конфигурирования.

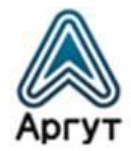

#### <span id="page-37-0"></span>7.5.4 Таймер превышения лимита передачи

- Нажмите клавишу ENT для входа в меню.
- Переместите курсор, используя клавишу  $\boxed{\bullet}$  или  $\boxed{\bullet}$ , во вспомогательные средства, а затем нажмите клавишу ENT для выбора.
- Переместите курсор, используя клавишу  $\Box$  или  $\Box$ ], в средства программирования радиостанции, а затем нажмите клавишу ENT для выбора.
- Переместите курсор, используя клавишу [ или •], в таймер превышения лимита передачи, а затем нажмите клавишу ENT для выбора.
- На экране отобразятся бесконечность, 15 с, 30 с и другие варианты (с шагом последующего изменения 15 с). Переместите курсор, используя клавишу [• или •], к нужному варианту, затем нажмите клавишу ENT для выбора.
- Если вы выберете бесконечность, время передачи, отображаемое на дисплее, станет неактивным.
- Если будут выбраны другие варианты, на дисплее отобразится соответствующее выбранное время.

## <span id="page-37-1"></span>7.5.5 Системы шумоподавления CTC/DCS

Системы шумоподавления CTCSS/DCS можно настроить только в аналоговом режиме:

- Кодирование CTCSS/DCS.
- Декодирование CTCSS/DCS.

## <span id="page-37-2"></span>7.5.6 Кодирование CTCSS/DCS

- Нажмите клавишу ENT для входа в меню.
- Переместите курсор, используя клавишу  $\blacksquare$  или  $\blacksquare$ , во вспомогательные средства, а затем нажмите клавишу ENT для выбора.
- Переместите курсор, используя клавишу  $\Box$  или  $\Box$ ), в средства программирования радиостанции, а затем нажмите клавишу ENT для выбора.

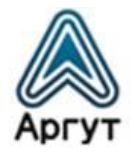

- Переместите курсор, используя клавишу  $\Box$  или  $\Box$ ), в системы CTCSS/DCS, а затем нажмите клавишу ENT для выбора.
- Переместите курсор, используя клавишу  $\blacksquare$  или  $\blacksquare$ ), в кодирование CTCSS или DCS, а затем нажмите клавишу ENT для выбора.
- На экране отображается состояние «Выключено» и набор значений кодирования. Переместите курсор, используя клавишу  $\Box$  или  $\Box$ ], в состояние «Выключено» или выберите нужное значение. Нажмите клавишу ENT для выбора
- На дисплее отобразится соответствующее значение кодирования CTCSS/DCS.

## <span id="page-38-0"></span>7.5.7 Декодирование CTCSS/DCS

- Нажмите клавишу ENT для входа в меню.
- Переместите курсор, используя клавишу  $\blacksquare$  или  $\blacksquare$ , во вспомогательные средства, а затем нажмите клавишу ENT для выбора.
- Переместите курсор, используя клавишу [ или  $\blacksquare$ ], в средства программирования радиостанции, а затем нажмите клавишу ENT для выбора.
- Переместите курсор, используя клавишу  $\Box$  или  $\Box$ ), в системы CTCSS/DCS, а затем нажмите клавишу ENT для выбора.
- Переместите курсор, используя клавишу  $\Box$  или  $\Box$ ), в декодирование CTCSS или DCS, а затем нажмите клавишу ENT для выбора.
- На экране отображается состояние «Выключено» и набор значений декодирования. Переместите курсор, используя клавишу [ или  $\blacksquare$ ], в состояние «Выключено» или выберите нужное значение. Нажмите клавишу ENT для выбора
- На дисплее отобразится соответствующее значение декодирования CTCSS/DCS.

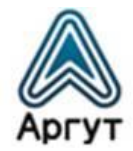

#### <span id="page-39-0"></span>7.5.8 Цветовой код

Цветовой код может быть задан только на цифровых каналах.

- Нажмите клавишу ENT для входа в меню.
- Переместите курсор, используя клавишу  $\blacksquare$  или  $\blacksquare$ ), во вспомогательные средства, а затем нажмите клавишу ENT для выбора.
- Переместите курсор, используя клавишу  $\Box$  или  $\Box$ ), в средства программирования радиостанции, а затем нажмите клавишу ENT для выбора.
- Переместите курсор, используя клавишу [ или  $\blacksquare$ ], в цветовой код, а затем нажмите клавишу ENT для выбора.
- Переместите курсор, используя клавишу [ или  $\blacksquare$ ], в выбор значений цветового кода, а затем нажмите клавишу ENT для выбора.
- На дисплее отобразится сообщение о сохранении выбранного значения цветового кода.

### <span id="page-39-1"></span>7.5.9 Временной слот

Временной слот может быть задан только на цифровых каналах.

- Нажмите клавишу ENT для входа в меню.
- Переместите курсор, используя клавишу  $\blacksquare$  или  $\blacksquare$ ), во вспомогательные средства, а затем нажмите клавишу ENT для выбора.
- Переместите курсор, используя клавишу  $\Box$  или  $\Box$ ], в средства программирования радиостанции, а затем нажмите клавишу ENT для выбора.
- Переместите курсор, используя клавишу  $\blacksquare$  или  $\blacksquare$ ], во временной слот, а затем нажмите клавишу ENT для выбора.
- Переместите курсор, используя клавишу  $\Box$  или  $\Box$ ], в выбор значений временного слота, а затем нажмите клавишу ENT для выбора.
- На дисплее отобразится сообщение о сохранении выбранного значения временного слота.

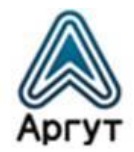

## <span id="page-40-0"></span>7.5.10 Уровень VOX

- Нажмите ENT для входа в меню.
- Переместите курсор, используя клавиши [ или ] во вспомогательные средства, затем нажмите клавишу ENT.
- Переместите курсор, используя клавиши [ или  $\Box$ ], в средства программирования радиостанции, затем нажмите ENT.
- Переместите курсор, используя клавиши  $\blacksquare$  или  $\blacksquare$ ), в функцию VOX, затем нажмите ENT.
- Переместите курсор, используя клавиши [ $\Box$  или  $\Box$ ] для установки нужного уровня VOX. Для выбора предлагаются уровни с 1 до 10. Нажмите клавишу ENT для выбора.
- На дисплее отобразится сообщение о сохранении выбранного значения уровня VOX.

## <span id="page-40-1"></span>7.5.11 Чувствительность микрофона

- Нажмите ENT для входа в меню.
- Переместите курсор, используя клавиши [ $\blacksquare$  или  $\blacksquare$ ] во вспомогательные средства, затем нажмите клавишу ENT.
- Переместите курсор, используя клавиши [ $\Box$  или  $\Box$ ], в средства программирования радиостанции, затем нажмите ENT.
- Переместите курсор, используя клавиши [ или ], в чувствительность микрофона, затем нажмите ENT.
- Переместите курсор, используя клавиши [ $\blacksquare$  или  $\blacksquare$ ] и выберите нужный уровень чувствительности микрофона. Нажмите клавишу ENT для выбора.
- На дисплее отобразится сообщение о сохранении выбранного значения чувствительности микрофона.

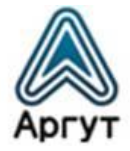

# <span id="page-41-0"></span>8. Меню радиостанции

Наименования пунктов меню радиостанции на русском и английском языках приведены в таблице 5.

Таблица 5

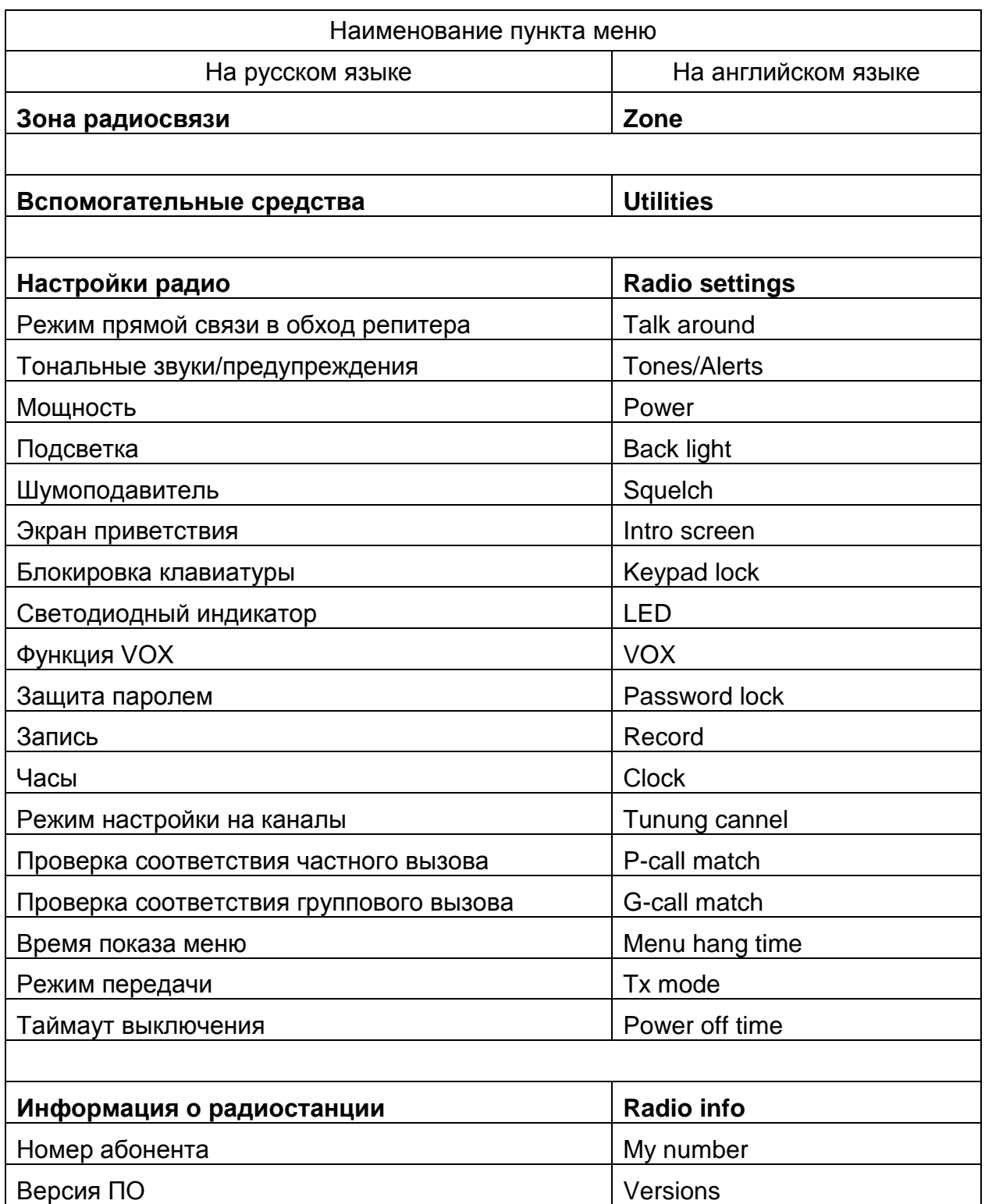

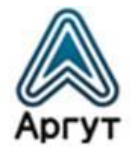

# Продолжение таблицы 5

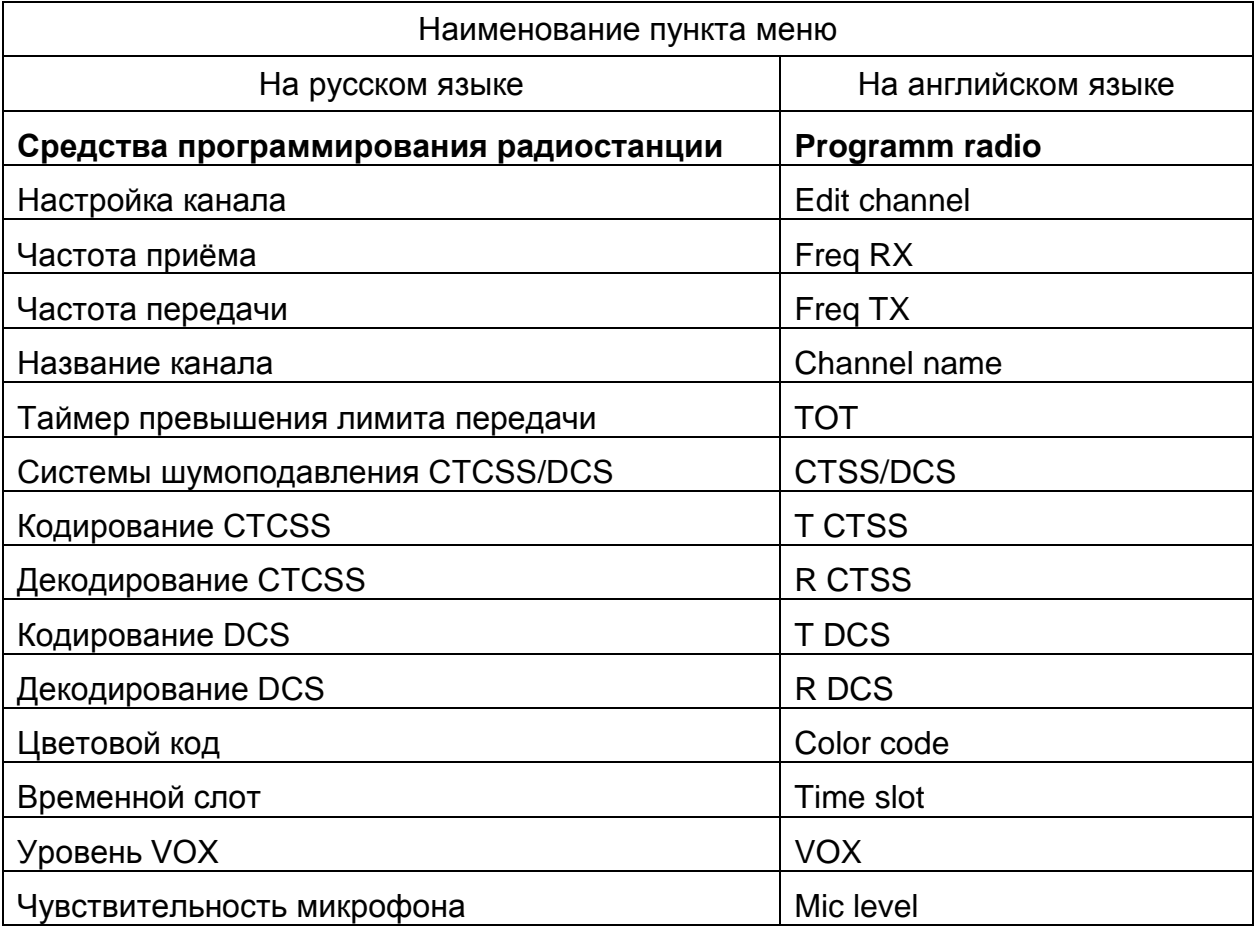

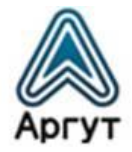

# <span id="page-43-0"></span>9. Гарантия

Срок эксплуатации радиостанции 7 лет.

Гарантийный срок эксплуатации и хранения 3 года с даты продажи.

Радиостанция опломбирована. Сохраняйте пломбу в течение срока эксплуатации.

Гарантийный и послегарантийный ремонт радиостанции производит предприятиепроизводитель либо его представитель (дистрибьютор или дилер). При обнаружении неисправностей и отказов в работе радиостанции по вопросам ремонта обращайтесь на предприятие-производитель или к его представителю.

# <span id="page-43-1"></span>10.Предприятие-производитель

123308, г. Москва, ул. Мнёвники, д. 6, ООО «Аргут» Телефон: (800) 555-60-12 Сайт: *<http://argut.net/>* Электронная почта: *[info@argut.net](mailto:info@argut.net)*

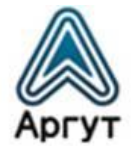

<span id="page-44-0"></span>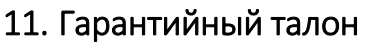

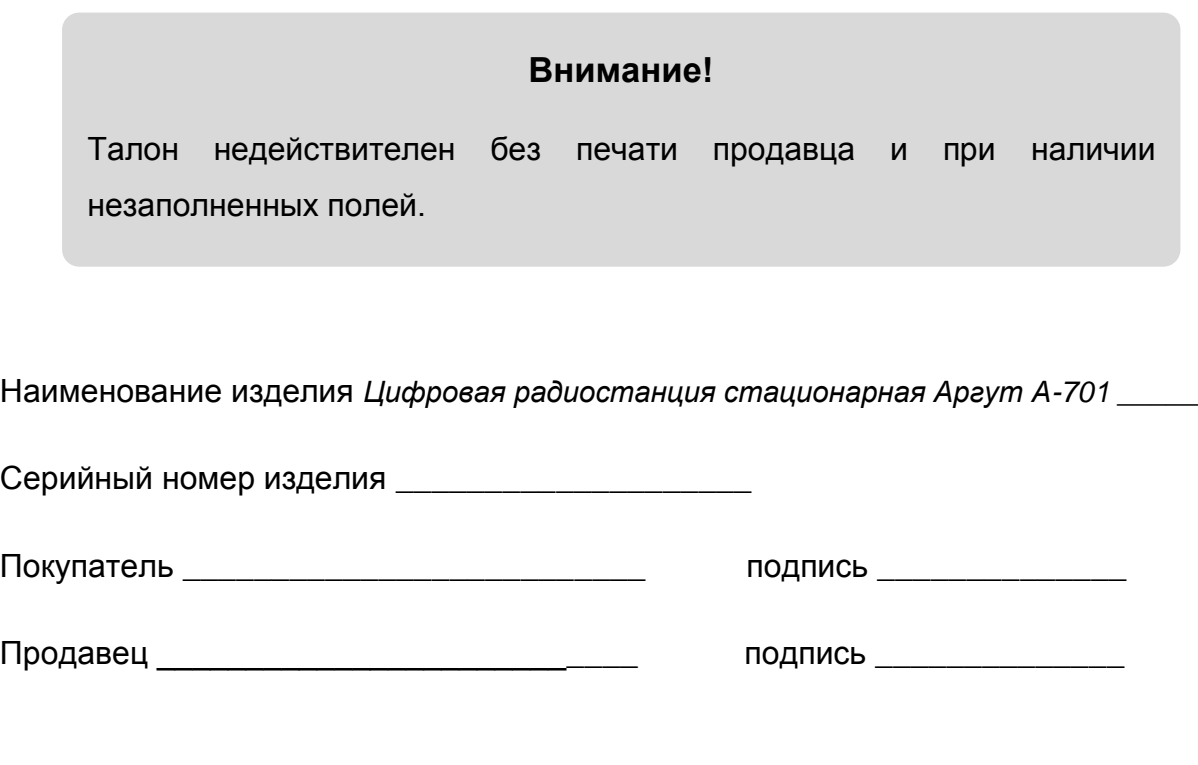

Дата продажи\_\_\_\_\_\_\_\_\_\_\_\_\_ М.П.

Гарантийный срок эксплуатации и хранения 3 года с даты продажи.

Гарантийное обслуживание изделия не производится в следующих случаях:

- изделие подвергалось несанкционированному ремонту или модификации;
- изделие имеет следы механических повреждений любой природы;
- электронные компоненты изделия имеют следы воздействий жидкостей;
- неисправность изделия вызвана самостоятельным подключением нестандартных аксессуаров;
- неисправность изделия вызвана некорректным программированием;
- неисправность изделия вызвана нарушением правил транспортировки, хранения и эксплуатации.

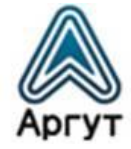

Особые отметки

<u> 1989 - John Stone, Amerikaansk politiker († 1908)</u>

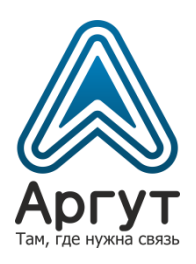